## **Table of Contents**

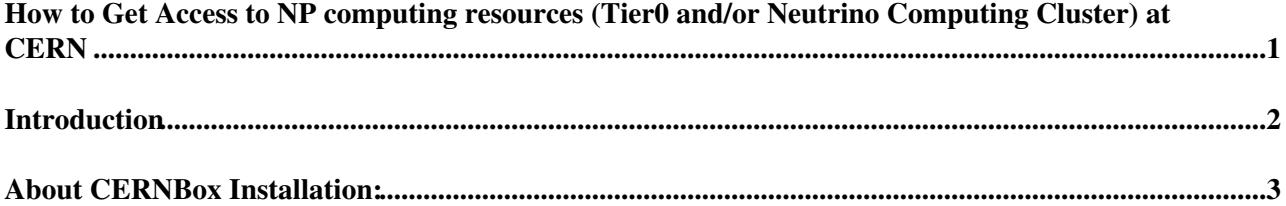

## <span id="page-1-0"></span>**How to Get Access to NP computing resources (Tier0 and/or Neutrino Computing Cluster) at CERN**

**UPDATED** 

## <span id="page-2-0"></span>**Introduction**

If you just joined Neutrino Platform, welcome aboard!

- You need to be CERN registered and have a CERN account.
	- [About the Account Management service](https://account.cern.ch/account/Help/?fdid=5) ♦
		- $\Diamond$  [Information for newcomers](https://espace.cern.ch/identitymanagement/Public/NewComerFlyer.pdf) $\Box$
		- ◊ [Information for End Users](https://account.cern.ch/account/Help/Contents/Files/Account%20Management%20Flyer%20for%20End%20Users.pdf)
		- ◊ [Information for Supervisors, Team Leaders and Group Administrators](https://account.cern.ch/account/Help/Contents/Files/Account%20Management%20Flyer%20for%20Supervisors%20and%20Group%20Admins.pdf)
	- Keep in mind: AFS is being phased out (end of 2017) at CERN, you might want to look into ♦ [CERNBOX or EOS](https://resources.web.cern.ch/resources/Manage/EOS/Default.aspx) $\mathbb{F}$  as a storage solution. To activate your CERNBox personal storage space (1 TB, up to 1 million files and the maximum size of a single file is 8GB, hosted in the CERN Computer Center): login to<https://cernbox.cern.ch> $\Phi$  (using your CERN account and password). More info [here.](https://twiki.cern.ch/twiki/bin/view/CENF/CENFStorageAtCERN#How_to_access_personal_EOS_space)
	- ♦ For NP Project and its prototype experiments follow the [link.](https://twiki.cern.ch/twiki/bin/view/CENF/CENFStorageAtCERN#How_to_access_Neutrino_Platform)
	- FYI : There is also client for mobile phones and fixed computers that allow sync. For ♦ installation and configuration use [the link](http://cernbox.cern.ch/cernbox/doc/clients.html) $\Phi$
- Be aware you must choose **np-comp** UNIX computing group
	- $\triangleleft$  [https://resources.web.cern.ch/resources/Manage/Linux/Settings.aspx?login=&#8203](https://resources.web.cern.ch/resources/Manage/Linux/Settings.aspx?login=​) $\degree$ ;
- Registered to the corresponding e-group (depending on which protoDUNE activity you're member):
	- [np02-t0comp-users](https://e-groups.cern.ch/e-groups/EgroupsSearch.do?searchMethod=0&searchValue=np02-t0comp-users) $\vec{r}$  or
	- $\leftrightarrow$  [np04-t0comp-users](https://e-groups.cern.ch/e-groups/EgroupsSearch.do?searchMethod=0&searchValue=np04-t0comp-users)  $\vec{r}$  or
	- $\bullet$  [np-comp](https://e-groups.cern.ch/e-groups/EgroupsSearch.do?searchMethod=0&searchValue=np-comp)e<sup>n</sup> if you do not belong to none of the above.
- Then follow this [link.](https://twiki.cern.ch/twiki/bin/view/CENF/NeutrinoClusterCERN)
- A HowTo will be available soon.

## <span id="page-3-0"></span>**About CERNBox Installation:**

- <http://cernbox.cern.ch/cernbox/doc/clients.html>
- (e.g. Linux<http://cernbox.cern.ch/cernbox/doc/linux.html> **a** straightforward but then we need to use X11 to access client).
- <https://cern.service-now.com/service-portal/article.do?n=KB0002996>
- <https://cern.service-now.com/service-portal/article.do?n=KB0004529>
- <https://cern.service-now.com/service-portal/article.do?n=KB0004801>
- and you can also browse your files: <https://cernbox.cern.ch> $\vec{r}$
- For any problem you may have, please send email to [neutplatform computing support](mailto:neutplatform.support@cernNOSPAMPLEASE.ch)

**[Back to the Neutrino Platform-Computing Main Page](https://twiki.cern.ch/twiki/bin/view/CENF/Computing)** 

-- [NectarB](https://twiki.cern.ch/twiki/bin/view/Main/NectarB) - 2016-05-23

This topic: CENF > HowToGetAccess Topic revision: r15 - 2018-01-19 - NectarB

**OPETL** Copyright &© 2008-2022 by the contributing authors. All material on this **T**TWiki collaboration platform is the property of the contributing authors. or Ideas, requests, problems regarding TWiki? use [Discourse](https://discourse.web.cern.ch/c/collaborative-editing/wikis/12) or [Send feedback](https://twiki.cern.ch/twiki/bin/view/Main/ServiceNow)